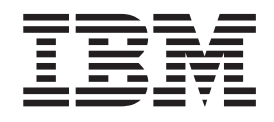

IBM Cúram Social Program Management

# Handbuch Cúram Financial Adapter - Technische Übersicht

*Version 6.0.4*

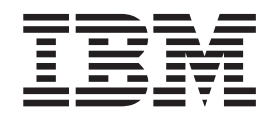

IBM Cúram Social Program Management

# Handbuch Cúram Financial Adapter - Technische Übersicht

*Version 6.0.4*

#### **Hinweis**

Vor Verwendung dieser Informationen und des darin beschriebenen Produkts sollten die Informationen in ["Bemerkungen"](#page-30-0) [auf Seite 21](#page-30-0) gelesen werden.

Diese Ausgabe bezieht sich auf IBM Cúram Social Program Management v6.0.4 und alle nachfolgenden Releases, sofern nicht anderweitig in neuen Auusgaben angegeben.

# **Inhaltsverzeichnis**

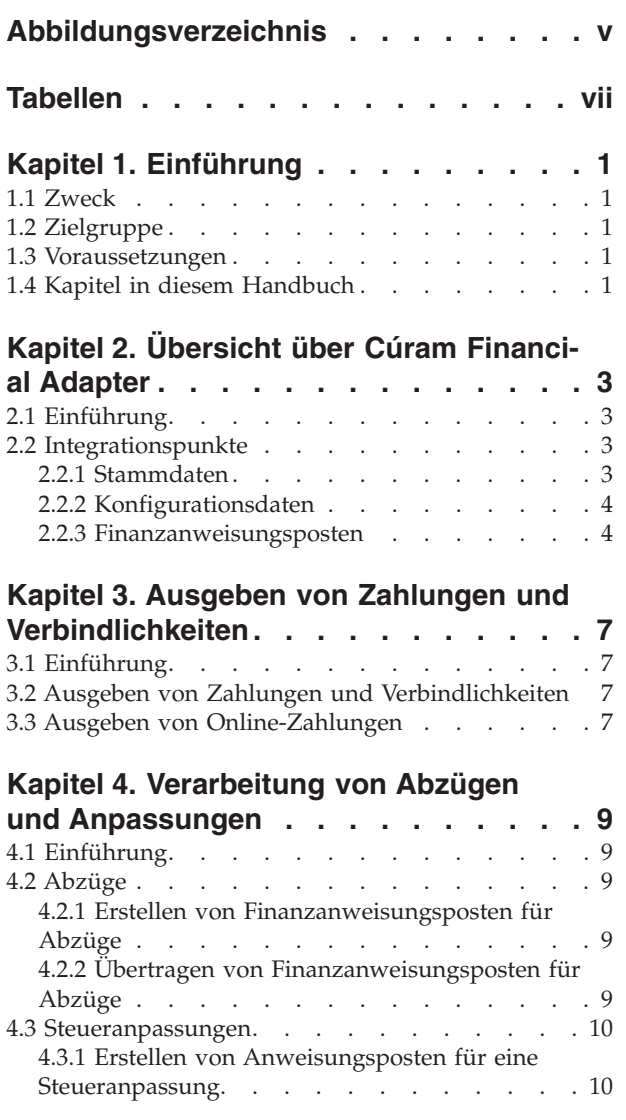

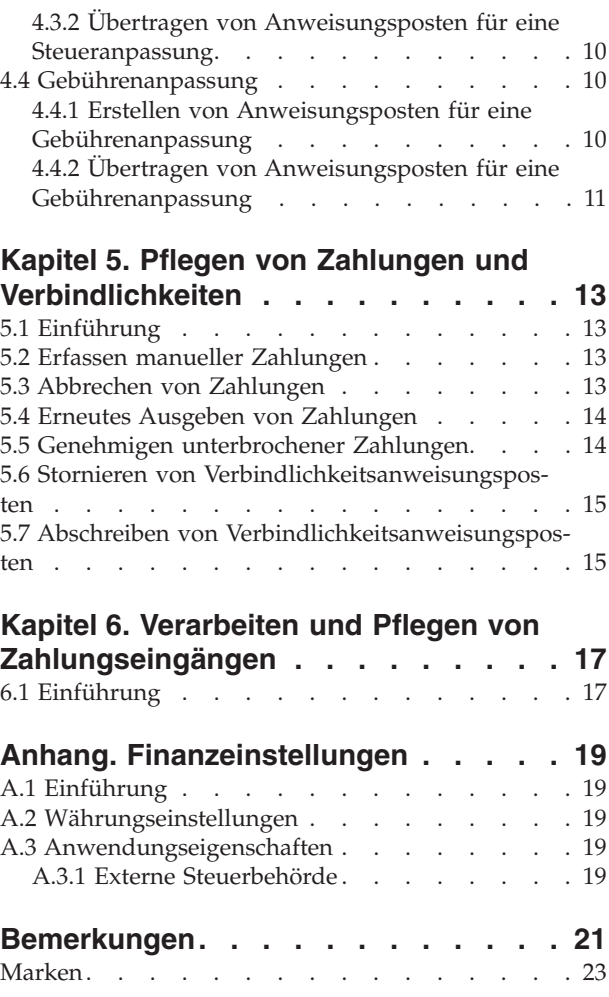

# <span id="page-6-0"></span>**Abbildungsverzeichnis**

[1. Generische Bereitstellung einer integrierten Um](#page-12-0)gebung . . . . . . . . . . . . . . 3

# <span id="page-8-0"></span>**Tabellen**

# <span id="page-10-0"></span>**Kapitel 1. Einführung**

#### **1.1 Zweck**

Dieses Handbuch bietet eine summarische Übersicht über die Funktionen der Finanzverarbeitung in Financial Adapter. Mit diesem Handbuch werden den Lesern Grundkenntnisse über die Finanzprozesse und die Unterstützung dieser Prozesse in einer integrierten Umgebung vermittelt.

Damit diese Konzepte vollständig verstanden werden, sollte das gesamte Handbuch gelesen werden. Das Handbuch ist nicht als Schulungs- oder Benutzerhandbuch gedacht.

#### **1.2 Zielgruppe**

Dieses Handbuch ist für die Geschäftsanalysten der Organisation gedacht.

#### **1.3 Voraussetzungen**

Den Lesern dieses Handbuchs müssen die grundlegenden Konzepte des Managements von Unternehmen im Sozial- und Gesundheitsbereich (Social Enterprise Management, SEM) vertraut sein. Die Anwendung wurde für die Verwaltung der Anforderungen eines im Sozial- und Gesundheitswesen tätigen Unternehmens konzipiert. Zur Definition der Konzepte, auf denen die Anwendung aufbaut, werden deshalb in diesem Handbuch im Sozial- und Gesundheitswesen gängige Begriffe verwendet.

Es wird vorausgesetzt, dass die Leser mit der Thematik der Finanzbausteine und deren Einsatz zur Verarbeitung von Zahlungen, Verbindlichkeiten und Zahlungseingängen von Personen und Arbeitgebern im System vertraut sind. Weitere Informationen zu diesen Themen enthält das Handbuch zu Cúram Financials.

#### **1.4 Kapitel in diesem Handbuch**

In der folgenden Liste werden die Kapitel dieses Handbuchs beschrieben:

#### **Übersicht über Cúram Financial Adapter**

In diesem Kapitel erhalten Sie eine Übersicht über Financial Adapter und die Integrationspunkte zwischen der Anwendung und einem ERP-System.

#### **Generieren von Zahlungen und Verbindlichkeiten**

In diesem Kapitel wird beschrieben, wie Zahlungen und Verbindlichkeiten erstellt werden.

#### **Verarbeitung von Abzügen und Anpassungen**

In diesem Kapitel wird erläutert, wie Abzüge sowie Steuer- und Gebührenanpassungen verarbeitet werden.

#### **Pflegen von Zahlungen und Verbindlichkeiten**

In diesem Kapitel wird beschrieben, wie Zahlungen und Verbindlichkeiten gepflegt werden. Hierzu gehören folgende Tätigkeiten: Zahlungen abbrechen und erneut erstellen, unterbrochene Zahlungen genehmigen sowie Verbindlichkeiten stornieren und abschreiben.

#### **Verarbeiten und Pflegen von Zahlungseingängen**

In diesem Kapitel wird beschrieben, wie Zahlungseingänge verarbeitet und gepflegt werden. Zahlungseingänge können erfasst und offenen Verbindlichkeiten zugeteilt werden.

#### **Finanzeinstellungen**

In diesem Anhang finden Sie eine Übersicht über die Einstellungen, die sich auf die Finanzverarbeitung in einer Umgebung auswirken, in der Financial Adapter in ein ERP-System integriert ist.

IBM Cúram Social Program Management: Handbuch Cúram Financial Adapter - Technische Übersicht

# <span id="page-12-0"></span>**Kapitel 2. Übersicht über Cúram Financial Adapter**

## **2.1 Einführung**

Financial Adapter bietet die Möglichkeit, die Finanzverarbeitung der Anwendung in die Finanzprozesse eines ERP-Finanzsystems zu integrieren.

#### **2.2 Integrationspunkte**

In diesem Abschnitt werden Details zu den Daten erläutert, die zur Unterstützung der Finanzintegration in beiden Systemen synchronisiert werden müssen. Außerdem erhalten Sie Informationen über den finanziellen Integrationspunkt zwischen der Anwendung und einem ERP-Finanzsystem.

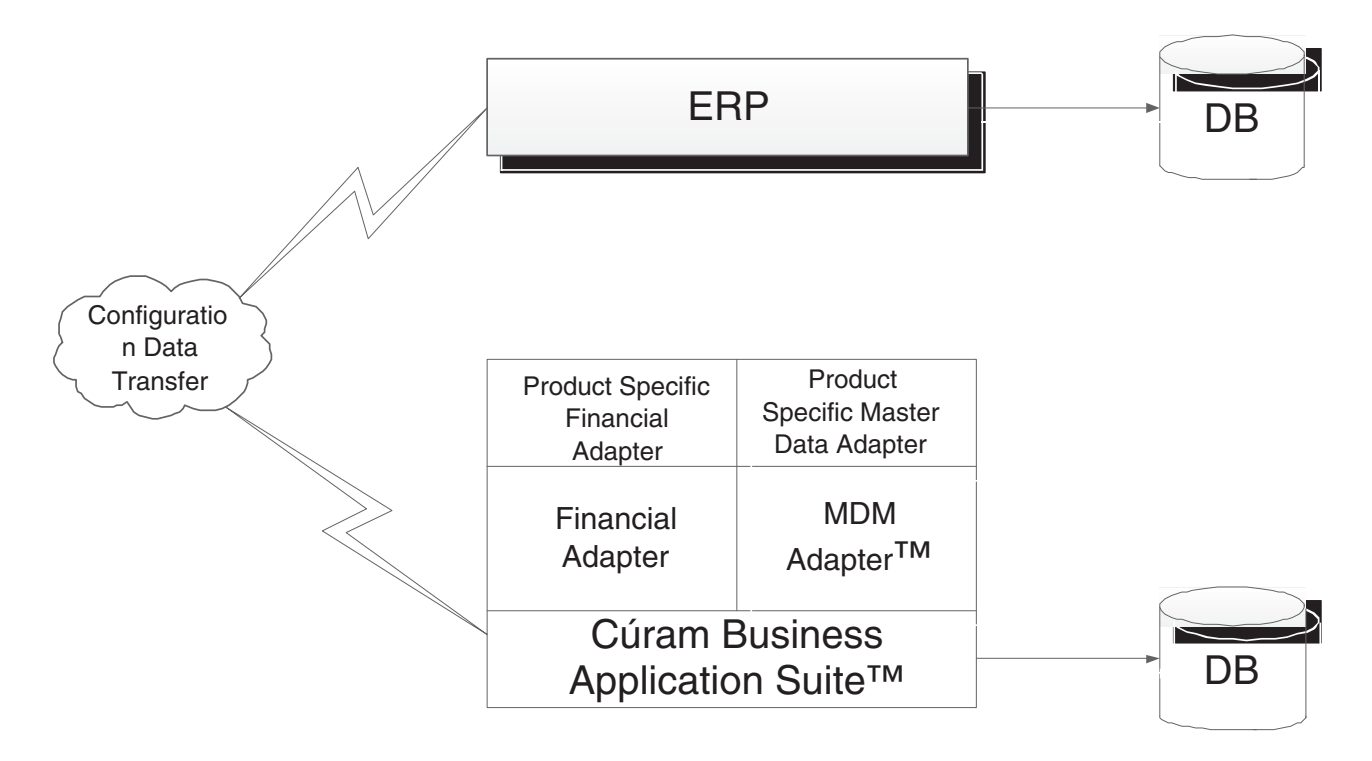

*Abbildung 1. Generische Bereitstellung einer integrierten Umgebung*

#### **2.2.1 Stammdaten**

In einer integrierten Finanzumgebung muss das ERP-Finanzsystem unbedingt Zugriff auf die aktuellsten Finanzinformationen eines Kunden haben, bevor eine Finanztransaktion für diesen Kunden ausgegeben werden kann. Diese Informationen werden bei der Ersterfassung im System registriert und müssen an das ERP-Finanzsystem übertragen werden, damit die Finanzintegration vollständig unterstützt wird. Zu den Informationen gehören Details zum Beteiligten und Details zu den Adressen und Bankverbindungen, die der Beteiligte nutzen könnte, um Finanztransaktionen zu erhalten.

Zusätzlich zu den spezifischen Informationen über den Beteiligten müssen im Zuge der Finanzintegration auch fallbezogene Informationen zwischen den beiden Systemen übertragen werden. Ein Fall stellt den Lieferungsmechanismus zur Bereitstellung der Finanztransaktionen für die Beteiligten zur Verfügung. Demzufolge muss das ERP-Finanzsystem die erforderlichen, mit Fällen in der Anwendung übereinstimmenden Strukturen für die Lieferung bereitstellen, sodass die lieferungsbezogenen Daten zwischen den beiden Systemen ausgetauscht werden können.

<span id="page-13-0"></span>Diese für die finanzielle Integration sehr wichtigen Informationen werden als "Stammdaten" bezeichnet.

## **2.2.2 Konfigurationsdaten**

In diesem Abschnitt werden die Administrationsdaten, die zur Unterstützung der Finanzintegration in der Anwendung und im ERP-Finanzsystem synchronisiert werden müssen, erläutert. Eine vollständige Liste dieser Daten enthält das Betriebshandbuch zur Integration von Cúram und ERP. Die Konfigurationsdaten umfassen:

- Adressformate
- v Banken und Bankfilialen
- Codetabellen
- Währungen
- Lieferungsmethoden
- v Organisationsstruktur

Diese für die finanzielle Integration ebenfalls sehr wichtigen Informationen werden als Konfigurationsdaten bezeichnet. Sobald die Stammdaten und die Konfigurationsdaten in beiden Systemen synchronisiert wurden, können die in diesem Handbuch beschriebenen Finanzprozesse gestartet werden.

#### **2.2.3 Finanzanweisungsposten**

Der finanzielle Integrationspunkt zwischen der Anwendung und einem ERP-Finanzsystem ist der Anweisungsposten. Ein Finanzanweisungsposten bildet die niedrigste Ebene der Finanzdetails in der Anwendung. Für jeden stattfindenden Finanzvorgang wird mindestens ein Anweisungsposten erstellt.

Anweisungsposten werden für einen Fall erstellt, wenn Finanzkomponenten verarbeitet werden. Bei einer Finanzkomponente handelt es sich um einen Zeitplan zur Zahlung oder Rechnungsstellung. Ein Anweisungsposten für einen Fall ist dagegen eine Instanz dieses Zeitplans, z. B. eine Zahlung oder Rechnung.

Beachten Sie, dass Finanzanweisungsposten auch außerhalb der Fallverarbeitung erstellt werden können. Beispielsweise werden Finanzanweisungsposten erstellt, wenn ein Abzug einer Verbindlichkeit zugeteilt wird, wenn eine manuelle Zahlung erfasst wird, wenn eine Verbindlichkeit abgeschrieben wird usw.

Anweisungsposten enthalten Informationen über einen Gut- oder Lastschriftbetrag. Dieser Betrag wird auf dem Konto eines Beteiligten oder eines Falls während eines bestimmten Abdeckungszeitraums verbucht. Beispielsweise kann durch einen Anweisungsposten angegeben werden, dass Thomas Schmidt im Abdeckungszeitraum 1. Januar bis 7. Januar 25 EUR ausbezahlt wurden. Das bedeutet, dass am 01. Januar 25 EUR auf seinem Konto gutgeschrieben wurden.

Alle Anweisungsposten verfügen überdies über einen Status, und zwar "Nicht verarbeitet", "Übertragen" oder "Verarbeitet", sowie einen offenen Betrag, d. h. den Betrag, der noch zur Gut- oder Lastschrift zur Verfügung steht. Der ausstehende Betrag des Anweisungspostens bezieht sich auf dessen Status. Bei einem nicht verarbeiteten oder übertragenen Anweisungsposten beläuft sich der offene Betrag auf den vollen Gut- oder Lastschriftbetrag. Ein verarbeiteter Anweisungsposten kann einen nicht verarbeiteten Betrag von Null aufweisen. Beachten Sie jedoch, dass Anweisungsposten nicht unbedingt in einem Durchlauf verarbeitet werden müssen. Der dazugehörige ausstehende Betrag kann also auch über Null (aber unter dem Gesamtbetrag des Anweisungspostens) liegen.

Der Status "Übertragen" gilt spezifisch für eine integrierte Finanzumgebung. Er verweist auf einen Anweisungsposten, der zur weiteren Verarbeitung an das ERP-System gesendet wurde.

Ferner müssen alle Anweisungsposten eine Kategorie und einen Typ aufweisen. Die Kategorie und der Typ können vom ERP-System verwendet werden, um solche Anweisungsposten zu gruppieren, die zu einer Finanztransaktion zusammengefasst werden sollen, z. B. Zahlung oder Verbindlichkeit.

Eine Tabelle mit einer Auflistung aller Typen der Anweisungsposten enthält das Handbuch zu Cúram Financials.

IBM Cúram Social Program Management: Handbuch Cúram Financial Adapter - Technische Übersicht

# <span id="page-16-0"></span>**Kapitel 3. Ausgeben von Zahlungen und Verbindlichkeiten**

## **3.1 Einführung**

In diesem Kapitel wird das Ausgeben von Zahlungen und Verbindlichkeiten in einer integrierten Finanzumgebung beschrieben.

#### **3.2 Ausgeben von Zahlungen und Verbindlichkeiten**

In einer nicht integrierten Umgebung werden für aktive Fälle zahlbare Zahlungen und Verbindlichkeiten beim Ausführen der Programme für die Batchverarbeitung im Finanzbereich automatisch ausgegeben. Weitere Informationen enthält das Handbuch zu Cúram Financials.

In einer integrierten Finanzumgebung ist eine andere Abfolge von Programmen für die Batchverarbeitung nötig, um eine Zahlung oder eine Verbindlichkeit auszugeben. Zuerst wird die Batchverarbeitung "Anspruchsberechtigung für Produktbereitstellungsfall ermitteln" ausgeführt, um die Finanzkomponenten zu generieren. Anschließend wird die Batchverarbeitung "Anweisungsposten erstellen" ausgeführt, um Anweisungsposten zu generieren. Danach wird die Batchverarbeitung "Anweisungsposten übertragen" ausgeführt, um die Finanzanweisungsposten aus der Anwendung zur Weiterverarbeitung in das integrierte ERP-Finanzsystem zu kopieren.

Wenn das ERP-System die Anweisungsposten in geeignete Zahlungen oder Verbindlichkeiten konsolidiert hat, wird für jeden verarbeiteten Anweisungsposten eine Meldung mit dem Dokumentstatus an die Anwendung zurückgegeben. Jede Meldung enthält Informationen über den aktuellen Status des Anweisungspostens im ERP-System. Folgende Informationen sind enthalten:

- v Externe ID: die systemübergreifende Kennung, mit der ein Anweisungsposten systemübergreifend eindeutig identifiziert wird
- Status: der aktuelle Status eines Anweisungspostens im ERP-Finanzsystem
- Nicht verarbeiteter Betrag: der verbleibende Saldo dieses Anweisungspostens
- v Zahlungsbeleg-ID: die Kennung der Zahlung, in der dieser Zahlungsanweisungsposten enthalten ist
- v Rechnungsbeleg-ID: die Kennung der Rechnung, in der dieser Verbindlichkeitsanweisungsposten enthalten ist

#### **3.3 Ausgeben von Online-Zahlungen**

Für einen einzelnen Leistungsfall können Zahlungen auch online ausgegeben werden, ohne dass dafür die Programme für die Batchverarbeitung im Finanzbereich ausgeführt werden müssen. Dies kann erforderlich sein, wenn der Hauptbeteiligte sich in einer Notsituation befindet. Online-Zahlungen können nur für aktive Fälle ausgegeben werden.

Die Online-Ausgabe von Zahlungen folgt demselben Prozess wie die Programme für die Batchverarbeitung im Finanzbereich. Die Anweisungsposten werden in der Anwendung erstellt und dann zur Weiterverarbeitung an das ERP-System übertragen. Sobald das ERP-System die Anweisungsposten verarbeitet hat, werden die zugehörigen Meldungen für eine Statusaktualisierung an die Anwendung zurückgesendet, und die dort vorhandenen Anweisungsposten werden entsprechend aktualisiert.

IBM Cúram Social Program Management: Handbuch Cúram Financial Adapter - Technische Übersicht

# <span id="page-18-0"></span>**Kapitel 4. Verarbeitung von Abzügen und Anpassungen**

## **4.1 Einführung**

In diesem Kapitel wird die Verarbeitung von Abzügen und Anpassungen in einer integrierten Finanzumgebung beschrieben. Abzüge und Anpassungen werden im Rahmen der Erstellung von Zahlungen und Verbindlichkeiten verarbeitet. Abzüge sowie steuertechnische Anpassungen werden auf Leistungen, gebührentechnische Anpassungen auf Verbindlichkeiten angewendet.

## **4.2 Abzüge**

Mit Abzügen kann die Organisation einen Teil der für eine Person gezahlten Leistungen einem bestimmten Zweck zuweisen. Der Zweck hängt von der Abzugskategorie ab. In der Anwendung gibt es drei Abzugskategorien: ausgeführte Abzüge, nicht ausgeführte Abzüge und Abzüge für Dritte.

Bei einem ausgeführten Abzug wird der Betrag von der Leistungszahlung abgezogen und für eine beliebige offene Verbindlichkeit des Beteiligten verwendet.

Der Betrag eines nicht ausgeführten Abzugs wird ebenfalls von der Leistungszahlung abgezogen. Er wird dann im System als nicht verarbeiteter, an die Organisation zahlbarer Anweisungsposten gespeichert. Nicht ausgeführte Abzüge werden als Ausgleich von Geldern verwendet, die von der Organisation zuvor ausbezahlt wurden.

Bei einem Abzug für Dritte wird ein Teilbetrag der Leistungszahlung einer Person abgezogen und dazu verwendet, Rechnungen, Gebühren oder Schulden gegenüber Dritten zu begleichen. Abzüge für Dritte können für einen beliebigen anderen im System registrierten Beteiligten erfolgen. Weitere Informationen zu Abzügen enthält das Cúram-Handbuch zu Abzügen.

In einer integrierten Finanzumgebung ist die Anwendung zuständig für die Erstellung der Abzugsanweisungsposten und deren Übertragung zur weiteren Verarbeitung an das ERP-System.

#### **4.2.1 Erstellen von Finanzanweisungsposten für Abzüge**

Finanzanweisungsposten werden für alle drei Abzugskategorien ("Ausgeführter Abzug", "Nicht ausgeführter Abzug" und "Abzug für Dritte") durch Verarbeiten der für den Abzug relevanten Finanzkomponenten erstellt. Die Finanzkomponenten für den Abzug werden im Rahmen der Batchverarbeitung "Anweisungsposten erstellen" verarbeitet.

Für jeden verarbeiteten Abzug werden zwei Postendatensätze erstellt. Der erste ist ein "Abzugsposten" und stellt den Lastschriftbetrag in Bezug auf die Leistung dar. Der zweite ist eine "Abzugszahlung", die je nach Abzugskategorie auf eine Verbindlichkeit angewendet, im System gespeichert oder an einen Dritten ausbezahlt wird.

Die erstellten Anweisungsposten für "Abzugsposten" und "Abzugszahlung" werden über einen Beziehungsdatensatz, der automatisch vom System erstellt wird, miteinander verknüpft. Dadurch kann zurückverfolgt werden, wer der Leistungsempfänger eines Falls ist, dessen Zahlungen durch den Abzug gemindert wurden.

## **4.2.2 Übertragen von Finanzanweisungsposten für Abzüge**

In einer integrierten Finanzumgebung werden alle Anweisungsposten des Typs Abzugsposten zusammen mit den Anweisungsposten für den Fall, für den sie erstellt wurden, an das ERP-System übertragen. Die Übertragung von Zahlungsanweisungsposten für Abzüge kann jedoch abhängig von der Abzugskategorie variieren.

<span id="page-19-0"></span>Beispielsweise werden Zahlungsanweisungsposten für ausgeführte Abzüge bzw. für Abzüge für Dritte immer übertragen. Zahlungsanweisungsposten für nicht ausgeführte Abzüge werden nicht übertragen, da vorausgesetzt wird, dass es sich um Rückzahlungen an die Behörde handelt. Andernfalls könnten Schwierigkeiten bezüglich des Kontosaldos auftreten.

#### **4.3 Steueranpassungen**

Leistungen können angepasst werden, um fällige Steuern abzuführen. Die Verarbeitung von Steueranpassungen wird auf der Leistungsproduktebene eingerichtet. Auf diese Weise werden die Steuern auf alle Zahlungen der betreffenden Leistung angewendet.

In einer integrierten Finanzumgebung ist die Anwendung zuständig für die Erstellung der Steueranweisungsposten und deren Übertragung zur weiteren Verarbeitung an das ERP-System.

#### **4.3.1 Erstellen von Anweisungsposten für eine Steueranpassung**

Beim Ausführen der Batchverarbeitung "Anweisungsposten erstellen" oder bei der Online-Zahlungserstellung bestimmt das System, ob die betreffende Leistung steuerpflichtig ist. Ist dies der Fall, werden vom System zwei Anweisungsposten erstellt. Der erste wird als "Steuerabzug" bezeichnet und stellt einen Lastschriftbetrag in Bezug auf die Leistung dar. Der zweite wird als "Steuerzahlung" bezeichnet und dient der Abführung an die Steuerbehörde.

Die beiden für eine Steueranpassung erstellten Anweisungsposten werden durch einen Beziehungsdatensatz miteinander verknüpft. Dadurch kann zurückverfolgt werden, wer der Leistungsempfänger eines Falls ist, dessen Zahlung durch die Steueranpassung gemindert wurde.

## **4.3.2 Übertragen von Anweisungsposten für eine Steueranpassung**

In einer integrierten Finanzumgebung werden alle Anweisungsposten des Typs Steuerabzug zusammen mit den Anweisungsposten für den Fall, für den sie erstellt wurden, an das ERP-System übertragen. Die Übertragung von Zahlungsanweisungsposten für Steuern kann über eine Administrationseigenschaft für weitere Informationen konfiguriert werden. Weitere Details dazu finden Sie im Anhang A.

Wenn beispielsweise eine integrierte Finanzumgebung von einer Nichtregierungsorganisation (NRO) verwendet wird, kann es sich bei der Steuerbehörde auch um eine andere Organisation handeln. In einem solchen Fall verhalten sich die Steuern wie ein Abzug für Dritte, d. h., der Steuerzahlungsabzug wird zur weiteren Verarbeitung an das ERP-Finanzsystem übertragen. Wenn die integrierte Umgebung von der Organisation verwendet wird, die auch für den Steuereinzug zuständig ist, sollten sich die Steuern wie ein nicht ausgeführter Abzug verhalten, d. h., die Zahlungsanweisungsposten für Steuern werden nicht übertragen.

#### **4.4 Gebührenanpassung**

Zusätzliche Gebühren werden auf Verbindlichkeiten angewendet, die nicht innerhalb eines angemessenen Zeitraums verarbeitet wurden. Wie die Verarbeitung von Steueranpassungen wird auch die Verarbeitung der Gebührenanpassung auf Produktebene eingerichtet.

In einer integrierten Finanzumgebung ist die Anwendung zuständig für die Erstellung der Gebührenanweisungsposten und deren Übertragung zur weiteren Verarbeitung an das ERP-System.

## **4.4.1 Erstellen von Anweisungsposten für eine Gebührenanpassung**

In einer integrierten Finanzumgebung werden bei jeder Ausführung der Batchverarbeitung "Anweisungsposten übertragen" alle bestehenden Anweisungsposten mit einem offenen Betrag über Null durch eine Suche ermittelt. Anschließend werden die einzelnen Anweisungsposten daraufhin analysiert, ob eine Gebührenanpassungsverarbeitung erforderlich ist und ob ein Anweisungsposten für die Gebührenverarbeitung fällig ist. Wenn diese drei Voraussetzungen zutreffen, wird der Gebührensatz auf den nicht verarbei<span id="page-20-0"></span>teten Betrag der Verbindlichkeit angewendet, um den Gebührenbetrag zu ermitteln. Anschließend wird ein Anweisungsposten zur Gebührenanpassung erstellt.

## **4.4.2 Übertragen von Anweisungsposten für eine Gebührenanpassung**

Die Übertragung der Gebührenanweisungsposten an das ERP-Finanzsystem wird ebenfalls von der Batchverarbeitung "Anweisungsposten übertragen" ausgeführt.

# <span id="page-22-0"></span>**Kapitel 5. Pflegen von Zahlungen und Verbindlichkeiten**

## **5.1 Einführung**

In diesem Kapitel wird die Pflege von Zahlungen und Verbindlichkeiten in einer integrierten Finanzumgebung beschrieben. Zu den Pflegefunktionen für Zahlungen gehören die Optionen zur Erfassung manueller Zahlungen, zum Abbrechen und Annullieren von Zahlungen, zum erneuten Erstellen von Zahlungen und zum Genehmigen unterbrochener Zahlungen. Mit den Pflegefunktionen für Verbindlichkeiten können Anweisungsposten storniert und abgeschrieben werden.

#### **5.2 Erfassen manueller Zahlungen**

Eine manuelle Zahlung ist eine außerhalb des Systems ausgegebene Zahlung an einen Leistungsempfänger des Falls, das heißt, wenn das System offline ist. Wenn das System aus irgendeinem Grund nicht verfügbar ist und eine Zahlung an eine Person ausgegeben wird, können Informationen über diese manuelle Zahlung dennoch im System erfasst werden.

In einer integrierten Finanzumgebung werden beim Erfassen manueller Zahlungen Prozesse aufgerufen, bei denen alle Elemente einer Zahlung einschließlich der Anweisungsposten erneut erstellt werden. Nach der Erstellung der Anweisungsposten werden diese zur Weiterverarbeitung an das ERP-Finanzsystem übertragen.

Da diese Anweisungsposten eine bereits an einen Kunden erfolgte manuelle Zahlung darstellen, ist es wichtig, dass diese Anweisungsposten so gekennzeichnet werden, dass das ERP-Finanzsystem erkennen kann, dass sie nicht als Standardzahlung verarbeitet werden dürfen. Dazu wird jeder Anweisungsposten einer manuellen Zahlung als unterbrochen gekennzeichnet und umfasst eine manuelle Zahlungsreferenznummer. Diese Referenznummer verweist auf die Nummer des Schecks oder Belegs, anhand dessen die manuelle Zahlung erfolgt ist, und kann vom ERP-Finanzsystem zur Abrechnung dieses Anweisungspostens verwendet werden.

#### **5.3 Abbrechen von Zahlungen**

Eine Zahlung, die irrtümlich ausgegeben wurde, kann abgebrochen werden. Durch das Abbrechen einer Zahlung wird angezeigt, dass die Zahlung nicht eingegangen ist. Beispielsweise kann eine Zahlung abgebrochen werden, wenn ein Beteiligter den Scheck als auf dem Postweg verloren meldet. Bei einem Abbruch einer Zahlung werden alle in der Zahlung enthaltenen Anweisungsposten ebenfalls abgebrochen. Ihr Status ändert sich von "Verarbeitet" zu "Abgebrochen".

Beim Abbrechen einer Zahlung wird die Zahlung nicht aus dem System gelöscht, sondern annulliert. Dies geschieht aus Gründen der Rechenschaftspflicht und der Rückverfolgbarkeit. Für jeden Anweisungsposten, der in der Zahlung enthalten ist, wird ein Stornierungsanweisungsposten erstellt.

In einer integrierten Finanzumgebung umfasst das Abbrechen einer Zahlung mehrere Schritte, die in beiden Systemen koordiniert werden. Der Abbruchvorgang wird ganz regulär im System begonnen. Vor der Entscheidung über die Gültigkeit des Zahlungsabbruchs wird allerdings vom ERP-Finanzsystem der aktuelle Status der betreffenden Anweisungsposten angefordert. So wird sichergestellt, dass im System die aktuellsten Informationen bewertet werden.

Sobald die im Anweisungsposten angegebenen Informationen synchronisiert sind und der Abbruch vom System genehmigt wurde, wird für jeden in der Zahlung enthaltenen Anweisungsposten eine Anforderung auf Zahlungsabbruch an das ERP-Finanzsystem übermittelt.

<span id="page-23-0"></span>Bei der erfolgreichen Verarbeitung der einzelnen Abbruchanforderungen durch das ERP-Finanzsystem sendet dieses jedes Mal eine Meldung mit dem Dokumentstatus. In dieser Meldung wird angegeben, dass der Status des betreffenden Anweisungspostens nun "Abgebrochen" lautet.

Wenn diese Dokumentstatusmeldungen an die Anwendung zurückgegeben werden, weist der Status "Abgebrochen" das System darauf hin, dass der Abbruch nun durch das System vollendet werden kann. Dazu gehört auch eine Aktualisierung des Status der Anweisungsposten sowie die Erstellung der zugehörigen Stornierungsanweisungsposten.

Es wurde ein neuer Zahlungsstatus mit der Bezeichnung "Teilweise abgebrochen" eingeführt. Dieser Status ist spezifisch für eine integrierte Finanzumgebung. Er bezeichnet eine Zahlung, für die einige, aber nicht alle enthaltenen Anweisungsposten erfolgreich im ERP-Finanzsystem abgebrochen wurden. Die erste Meldung, die vom ERP-Finanzsystem mit dem Dokumentstatus "Abgebrochen" zurückgegeben wird, führt dazu, dass der Status der Zahlung vom System in "Teilweise abgebrochen" geändert wird. Erst wenn alle Anweisungsposten einer Zahlung als "Abgebrochen" bestätigt wurden, erfolgt eine Aktualisierung des Zahlungsstatus zu "Abgebrochen".

#### **5.4 Erneutes Ausgeben von Zahlungen**

Jede Zahlung, die abgebrochen wurde, kann für den ursprünglichen oder einen anderen Leistungsempfänger erneut ausgegeben werden. Beispielsweise kann ein verlorener Scheck erneut an den ursprünglichen Leistungsempfänger ausgegeben werden.

In einer integrierten Finanzumgebung werden bei einer erneuten Ausgabe einer Zahlung neue Anweisungsposten erstellt und zur weiteren Verarbeitung an das ERP-System übertragen.

Eine Zahlung kann nur erneut ausgegeben werden, wenn die Zahlung vollständig abgebrochen wurde. Eine erneute Ausgabe einer Zahlung mit dem Status "Teilweise abgebrochen" ist nicht möglich.

## **5.5 Genehmigen unterbrochener Zahlungen**

In einer integrierten Finanzumgebung werden Anweisungsposten als Gruppe zur Weiterverarbeitung an das ERP-Finanzsystem übertragen. Diese Posten werden auch als Gruppe überprüft, damit sichergestellt ist, dass sie nicht gegen die Geschäftsregeln für Zahlungsunterbrechungen verstoßen. Wenn die überprüfte Gruppe der Anweisungsposten die Unterbrechungskriterien erfüllt, werden die entsprechenden Anweisungsposten unterbrochen.

Die unterbrochenen Anweisungsposten werden dennoch an das ERP-Finanzsystem übertragen, aber sie werden explizit als "Unterbrochen" gekennzeichnet. So wird dem ERP-Finanzsystem mitgeteilt, dass diese Posten erst nach einer erfolgten Genehmigung verarbeitet werden dürfen. Da die Anweisungsposten als Gruppe bewertet wurden, müssen diese Gruppeninformationen erhalten bleiben. Jeder Anweisungsposten in der Gruppe wird mit derselben Gruppenkennung gekennzeichnet. Somit kann diese Gruppe von Anweisungsposten im Anwendungssystem als "virtuelle" virtuelle Zahlung präsentiert werden, wodurch auch die Optionen "Genehmigen" oder "Abbrechen" zur Verfügung stehen, sodass der Benutzer die nach der Untersuchung einer unterbrochenen Zahlung erforderlichen Folgeaktionen ausführen kann.

Der Leistungsempfänger erhält eine unterbrochene Zahlung nur dann, wenn diese von der Organisation genehmigt wurde. Durch das Genehmigen einer unterbrochenen Zahlung wird dem ERP-Finanzsystem mitgeteilt, dass die unterbrochenen Anweisungsposten nun für die weitere Verarbeitung verfügbar sind. Das Abbrechen einer unterbrochenen Zahlung entspricht dem Prozess, der bereits für das Abbrechen einer Zahlung beschrieben wurde.

#### <span id="page-24-0"></span>**5.6 Stornieren von Verbindlichkeitsanweisungsposten**

Ein Verbindlichkeitsanweisungsposten kann storniert werden, sodass der Leistungsempfänger nicht länger für den Verbindlichkeitsbetrag verantwortlich ist. Wenn z. B. ein Arbeitgeber eine fehlerhafte Rechnung erhält, kann der falsche Verbindlichkeitsanweisungsposten storniert werden, sodass der Arbeitgeber den Betrag der Verbindlichkeit nicht länger schuldet.

Beim Stornieren einer Verbindlichkeit wird der geschuldete Betrag nicht aus dem System gelöscht, sondern annulliert. Dies geschieht aus Gründen der Rechenschaftspflicht und der Rückverfolgbarkeit. Für jeden Anweisungsposten, der in der Verbindlichkeit enthalten ist, wird ein Stornierungsanweisungsposten erstellt.

In einer integrierten Finanzumgebung entspricht der Vorgang zum Abbrechen einer Verbindlichkeit dem bereits beschriebenen Prozess zum Abbrechen einer Zahlung.

Falls vor der Stornierung des Verbindlichkeitsanweisungspostens bereits eine Zuteilung desselben erfolgte, ist das ERP-Finanzsystem dafür zuständig, dass diese Zuteilung wieder verfügbar gemacht und zum Ausgleichen anderer offener Verbindlichkeiten verwendet wird.

#### **5.7 Abschreiben von Verbindlichkeitsanweisungsposten**

Ein Verbindlichkeitsanweisungsposten kann ganz oder teilweise abgeschrieben werden, sodass der Leistungsempfänger nicht länger verantwortlich für den abgeschriebenen Betrag ist. Wenn beispielsweise eine Person Insolvenz anmeldet, können die gesamten Schulden oder Teilbeträge der Schulden, die diese Person der Organisation gegenüber hat, abgeschrieben werden.

Der Betrag der Abschreibung kann sich auf die Höhe des offenen Betrags des Verbindlichkeitsanweisungsposten belaufen oder darunter liegen.

In einer integrierten Finanzumgebung fällt die Funktion für das teilweise oder vollständige Abschreiben der Verbindlichkeit eines Kunden in den Zuständigkeitsbereich des ERP-Finanzsystems.

# <span id="page-26-0"></span>**Kapitel 6. Verarbeiten und Pflegen von Zahlungseingängen**

## **6.1 Einführung**

In diesem Kapitel wird beschrieben, wie Zahlungseingänge verarbeitet und gepflegt werden. Ein Zahlungseingang ist ein Geldbetrag, der von der Organisation empfangen und im System erfasst wird. Zahlungseingänge werden der Organisation in der Regel als Reaktion auf eine Rechnung übermittelt. Sie dienen also der Begleichung von Verbindlichkeiten. Im Gegensatz zu Zahlungen und Verbindlichkeiten werden Zahlungseingänge nicht im Rahmen der Fallverarbeitung (Programme für die Batchverarbeitung im Finanzbereich) generiert. Stattdessen werden sie von einem Benutzer im System erfasst und mit der Finanzaufstellung einer Person oder eines Arbeitgebers verknüpft.

In einer integrierten Finanzumgebung erfolgt die Verwaltung aller Zahlungseingänge im ERP-System. Die folgenden Geschäftsprozesse müssen vom ERP-Finanzsystem bereitgestellt werden:

- v Erfassen von Zahlungseingängen von einer Person oder einem Arbeitgeber
- Erfassen von Zahlungseingängen auf einem Zwischenkonto
- Überweisen von Zahlungseingängen von einem Zwischenkonto
- Zuteilen von Zahlungseingängen
- Überzuteilung bei Verbindlichkeiten
- Stornieren von Zahlungseingängen
- v Abschreiben stornierter Zahlungseingänge

# <span id="page-28-0"></span>**Anhang. Finanzeinstellungen**

# **A.1 Einführung**

In diesem Anhang finden Sie eine Übersicht über die Einstellungen, die sich auf die Finanzverarbeitung in einer integrierten Finanzumgebung auswirken.

#### **A.2 Währungseinstellungen**

In einer integrierten Finanzumgebung müssen die Wechselkurse im ERP-System gepflegt werden. Wechselkurse werden verwendet, um den anwendbaren Wechselkurs für eine Finanztransaktion, die in einer Fremdwährung erfolgen soll, anzugeben. Im ERP-System erfolgt die Konvertierung der in der Finanztransaktion vorhandenen Beträge, die von der Anwendung in der Standardwährung bereitgestellt werden, in die entsprechende Fremdwährung.

## **A.3 Anwendungseigenschaften**

In diesem Abschnitt werden zusätzliche Einstellungen für Anwendungseigenschaften beschrieben, die in einer integrierten Finanzumgebung von besonderem Interesse sind.

## **A.3.1 Externe Steuerbehörde**

Diese Anwendungseigenschaft legt fest, ob die Zahlungsanweisungsposten für Steuern, also die Posten, die auf das Konto der Steuerbehörde gebucht werden, von der Anwendung zur weiteren Verarbeitung an das ERP-Finanzsystem übertragen werden.

Wenn eine integrierte Finanzumgebung von einer Nichtregierungsorganisation (NRO) verwendet wird, kann es sich bei der Steuerbehörde auch um eine andere Organisation handeln. In einem solchen Fall werden die Zahlungsanweisungsposten für Steuern zur Weiterverarbeitung an das ERP-Finanzsystem übertragen. Wenn die integrierte Umgebung von der Organisation verwendet wird, die auch für den Steuereinzug zuständig ist, werden die Zahlungsanweisungsposten für Steuern nicht übertragen, da vorausgesetzt wird, dass es sich um Rückzahlungen an die Behörde handelt. Andernfalls könnten Schwierigkeiten bezüglich des Kontosaldos auftreten.

## <span id="page-30-0"></span>**Bemerkungen**

Die vorliegenden Informationen wurden für Produkte und Services entwickelt, die auf dem deutschen Markt angeboten werden. Möglicherweise bietet IBM die in dieser Dokumentation beschriebenen Produkte, Services oder Funktionen in anderen Ländern nicht an. Informationen über die gegenwärtig im jeweiligen Land verfügbaren Produkte und Services sind beim zuständigen IBM Ansprechpartner erhältlich. Hinweise auf IBM-Lizenzprogramme oder andere IBM Produkte bedeuten nicht, dass nur Programme, Produkte oder Services von IBM verwendet werden können. Anstelle der IBM Produkte, Programme oder Services können auch andere, ihnen äquivalente Produkte, Programme oder Services verwendet werden, solange diese keine gewerblichen oder anderen Schutzrechte von IBM verletzen. Die Verantwortung für den Betrieb von Produkten, Programmen und Services anderer Anbieter liegt beim Kunden. Für die in diesem Handbuch beschriebenen Erzeugnisse und Verfahren kann es IBM Patente oder Patentanmeldungen geben. Mit der Auslieferung dieses Handbuchs ist keine Lizenzierung dieser Patente verbunden. Lizenzanforderungen sind schriftlich an folgende Adresse zu richten (Anfragen an diese Adresse müssen auf Englisch formuliert werden):

IBM Director of Licensing

IBM Europe, Middle East & Africa

Tour Descartes

2, avenue Gambetta

92066 Paris La Defense

France

Trotz sorgfältiger Bearbeitung können technische Ungenauigkeiten oder Druckfehler in dieser Veröffentlichung nicht ausgeschlossen werden.

Die hier enthaltenen Informationen werden in regelmäßigen Zeitabständen aktualisiert und als Neuausgabe veröffentlicht. IBM kann ohne weitere Mitteilung jederzeit Verbesserungen und/oder Änderungen an den indieser Veröffentlichung beschriebenen Produkten und/oder Programmen vornehmen. Verweise in diesen Informationen auf Websites andererAnbieter werden lediglich als Service für den Kunden bereitgestellt und stellen keinerlei Billigung des Inhalts dieser Websites dar.

Das über diese Websites verfügbare Material ist nicht Bestandteil des Materials für dieses IBM Produkt. Die Verwendung dieser Websites geschieht auf eigene Verantwortung.

Werden an IBM Informationen eingesandt, können diese beliebig verwendet werden, ohne dass eine Verpflichtung gegenüber dem Einsender entsteht. Lizenznehmer des Programms, die Informationen zu diesem Produkt wünschen mit der Zielsetzung: (i) den Austausch von Informationen zwischen unabhängig voneinander erstellten Programmen und anderen Programmen (einschließlich des vorliegenden Programms) sowie (ii) die gemeinsame Nutzung der ausgetauschten Informationen zu ermöglichen, wenden sich an folgende Adresse:

IBM Corporation

Dept F6, Bldg 1

294 Route 100

Somers NY 10589-3216

U.S.A.

Die Bereitstellung dieser Informationen kann unter Umständen von bestimmten Bedingungen - in einigen Fällen auch von der Zahlung einer Gebühr - abhängig sein.

Die Lieferung des in diesem Dokument beschriebenen Lizenzprogramms sowie des zugehörigen Lizenzmaterials erfolgt auf der Basis der IBM Rahmenvereinbarung bzw. der Allgemeinen Geschäftsbedingungen von IBM, der IBM Internationalen Nutzungsbedingungen für Programmpakete oder einer äquivalenten Vereinbarung.

Alle in diesem Dokument enthaltenen Leistungsdaten stammen aus einer kontrollierten Umgebung. Die Ergebnisse, die in anderen Betriebsumgebungen erzielt werden, können daher erheblich von den hier erzielten Ergebnissen abweichen. Einige Daten stammen möglicherweise von Systemen, deren Entwicklung noch nicht abgeschlossen ist. Eine Gewährleistung, dass diese Daten auch in allgemein verfügbaren Systemen erzielt werden, kann nicht gegeben werden. Darüber hinaus wurden einige Daten unter Umständen durch Extrapolation berechnet. Die tatsächlichen Ergebnisse können davon abweichen. Benutzer dieses Dokuments sollten die entsprechenden Daten in ihrer spezifischen Umgebung prüfen.

Alle Informationen zu Produkten anderer Anbieter stammen von den Anbietern deraufgeführten Produkte, deren veröffentlichten Ankündigungen oder anderen allgemein verfügbaren Quellen.

IBM hat diese Produkte nicht getestet und kann daher keine Aussagen zu Leistung, Kompatibilität oder anderen Merkmalen machen. Fragen zu den Leistungsmerkmalen von Produkten anderer Anbieter sind an den jeweiligen Anbieter zu richten.

Aussagen über Pläne und Absichten von IBM unterliegen Änderungen oder können zurückgenommen werden und repräsentieren nur die Ziele von IBM.

Alle von IBM angegebenen Preise sind empfohlene Richtpreise und können jederzeit ohne weitere Mitteilung geändert werden. Händlerpreise können u. U. von den hier genannten Preisen abweichen.

Diese Veröffentlichung dient nur zu Planungszwecken. Die in dieser Veröffentlichung enthaltenen Informationen können geändert werden, bevor die beschriebenen Produkte verfügbar sind.

Diese Veröffentlichung enthält Beispiele für Daten und Berichte des alltäglichen Geschäftsablaufs. Sie sollen nur die Funktionen des Lizenzprogramms illustrieren und können Namen von Personen, Firmen, Marken oder Produkten enthalten. Alle diese Namen sind frei erfunden; Ähnlichkeiten mit tatsächlichen Namen und Adressen sind rein zufällig.

#### COPYRIGHTLIZENZ:

Diese Veröffentlichung enthält Musteranwendungsprogramme, die in Quellensprache geschrieben sind und Programmiertechniken in verschiedenen Betriebsumgebungen veranschaulichen. Sie dürfen diese Musterprogramme kostenlos kopieren, ändern und verteilen, wenn dies zu dem Zweck geschieht, Anwendungsprogramme zu entwickeln, zu verwenden, zu vermarkten oder zu verteilen, die mit der Anwendungsprogrammierschnittstelle für die Betriebsumgebungkonform sind, für die diese Musterprogramme geschrieben werden. Diese Beispiele wurden nicht unter allen denkbaren Bedingungen getestet. IBM kann daher die Zuverlässigkeit, Wartungsfreundlichkeit oder Funktion dieser Programm nicht garantieren oder implizieren. Die Musterprogramme werden "WIE BESEHEN", ohne Gewährleistung jeglicher Art bereitgestellt. IBM übernimmt keine Haftung für Schäden, die durch Ihre Verwendung der Musterprogramme entstehen.

Kopien oder Teile der Musterprogramme bzw. daraus abgeleiteter Code müssen folgenden Copyrightvermerk beinhalten:

<span id="page-32-0"></span>© (Name Ihres Unternehmens) (Jahr). Teile des vorliegenden Codes wurden aus Musterprogrammen der IBM Corp. abgeleitet.

© Copyright IBM Corp. \_Jahreszahl oder Jahreszahlen eingeben\_. Alle Rechte vorbehalten.

Wird dieses Buch als Softcopy (Book) angezeigt, erscheinen keine Fotografien oder Farbabbildungen.

#### **Marken**

IBM, das IBM Logo und ibm.com sind Marken oder eingetragene Marken der International Business Machines Corporation.Weitere Produkt- und Servicenamen können Marken von IBM oder anderen Unternehmen sein. Weitere Produkt- und Servicenamen können Marken von IBM oder anderen Unternehmen sein. Eine aktuelle Liste der IBM Marken finden Sie auf der Webseite "Copyright and trademark information" unter [http://www.ibm.com/legal/us/en/copytrade.shtml.](http://www.ibm.com/legal/us/en/copytrade.shtml)

Andere Namen können Marken der jeweiligen Rechtsinhaber sein. Weitere Firmen-, Produkt- und Servicenamen können Marken oder Servicemarken anderer Unternehmen sein.

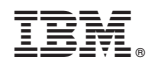

Gedruckt in Deutschland